## **Linux**

<https://wiki.debian.org/NetworkConfiguration>

<https://wiki.debian.org/InstallingDebianOn/Allwinner>

- [Kernel](https://wiki.fw-web.de/doku.php?id=linux:kernel)
- [ubuntu18.4](https://wiki.fw-web.de/doku.php?id=linux:ubuntu18.4) [ubuntu20.4](https://wiki.fw-web.de/doku.php?id=linux:ubuntu20.4) [ubuntu22.4](https://wiki.fw-web.de/doku.php?id=linux:ubuntu22.4)
- [LXC](https://wiki.fw-web.de/doku.php?id=linux:lxc)
- [Docker](https://wiki.fw-web.de/doku.php?id=linux:docker)
- [virtualbox](https://wiki.fw-web.de/doku.php?id=linux:virtualbox)
- [GIMP](https://wiki.fw-web.de/doku.php?id=linux:gimp)
- [multimedia](https://wiki.fw-web.de/doku.php?id=linux:multimedia)

### **Einstellungen**

#### **Titelleisten-Icons**

```
gsettings set org.gnome.desktop.wm.preferences button-layout
':minimize,maximize,close'
```
#### **Terminal-Breite**

```
stty rows 50 cols 150
```
wenn der Zeilenumbruch nicht funktioniert kann man folgendes in der .bashrc probieren:

```
shopt -s checkwinsize
#if [ $(tty) == '/dev/ttyS0' ]; then
# trap resize DEBUG
#fi
apt install --no-install-recommends xterm
#resize-befehl in xterm
export PROMPT_COMMAND="resize &>/dev/null ; $PROMPT_COMMAND"
```
### **ppp ifup-script**

Script in /etc/ppp/ip-up.d darf keine Dateiendung haben [Quelle](https://unix.stackexchange.com/questions/208343/vpn-script-at-etc-ppp-ip-up-d-not-autoexecuting-on-pptp-connection-establishe)

Beispiel ppp-default-route in separate routing-Tabelle:

PPP\_LOCAL=\$4 PPP\_REMOTE=\$5

#### PPP\_IFACE=\$1

```
ip route flush table telekom
ip route add $PPP REMOTE/32 dev $PPP IFACE src $PPP LOCAL table telekom
ip route add default dev $PPP IFACE table telekom
ip route show table telekom
exit 0
```
### **apt-get force ipv4**

apt-get -o Acquire::ForceIPv4=true update

#### **[Quelle](https://www.vultr.com/docs/force-apt-get-to-ipv4-or-ipv6-on-ubuntu-or-debian)**

permanent (als root):

```
echo 'Acquire::ForceIPv4 "true";' > /etc/apt/apt.conf.d/99force-ipv4
```
#### **[Quelle](https://unix.stackexchange.com/a/100887)**

### **basis x-server**

```
apt-get install --no-install-recommends xserver-xorg xinit openbox
policykit-1 xterm xfonts-base
```
### **einfacher Mailserver**

als Relay-Server (sendet Mails über einen externen Mailserver) für System-Angelegenheiten (infos, backup,…)

<https://linuxundich.de/gnu-linux/system-mails-ohne-einen-mail-server-mit-ssmtp-verschicken/>

### **screen**

<http://fractio.nl/2008/09/29/setting-session-name-in-screen/>

screen -S Sitzungsname Befehl

### **wget**

Ausgabeverzeichnis angeben

-P download in Verzeichnis

wget <file.ext> -P /path/to/folder

-O download als Datei

wget <file.ext> -0 /path/to/folder/file.ext

### prozessinfos

ps -o pid, args -C tcpdump

### nano

Sprung in Zeilennummer: Strg+Umschalt+- (Strg+)

Ersetzen: Alt+R

#### **Einstellungen**

sudo nano /etc/nanorc

#### **Cursorposition**

## Constantly display the cursor position in the status bar. Note that ## this overrides "quickblank". set constantshow #temporär strg+C,

#### Zeilennummerierung

## Display line numbers to the left of the text. set linenumbers #alt+# zum temporären deaktivieren

#### **TAR-Breite**

#/etc/nanorc set tabsize 4 #temporäres umgehen (z.B. für Patches) nano - T 8 datei

# **Datenträgerprüfung**

#Dateisystem: sudo fsck -f /dev/sdb1 #Prüfung auf defekte Sektoren sudo badblocks -nsv /dev/sdb

# **NTP**

apt-get install ntp service ntp stop ntpdate ptbtime1.ptb.de service ntp start

# **zeit setzen**

#timedatectl --help timedatectl set-timezone CET #zeitzone setzen (CET/CEST) date -s "2020-10-29 19:14" #aktuelle Uhrzeit setzen hwclock -w #RTC setzen, sonst ist die Zeit nach dem nächsten reboot wieder falsch

# **update-alternatives**

sudo apt-get install gcc-9-arm-linux-gnueabihf gcc-10-arm-linux-gnueabihf sudo update-alternatives --install /usr/bin/arm-linux-gnueabihf-gcc armlinux-gnueabihf-gcc /usr/bin/arm-linux-gnueabihf-gcc-10 50 sudo update-alternatives --install /usr/bin/arm-linux-gnueabihf-gcc armlinux-gnueabihf-gcc /usr/bin/arm-linux-gnueabihf-gcc-9 50 sudo update-alternatives --config arm-linux-gnueabihf-gcc arm-linux-gnueabihf-gcc --version

```
sudo apt-get install gcc-9-aarch64-linux-gnu gcc-10-aarch64-linux-gnu
sudo update-alternatives --install /usr/bin/aarch64-linux-gnu-gcc aarch64-
linux-gnu-gcc /usr/bin/aarch64-linux-gnu-gcc-10 50
sudo update-alternatives --install /usr/bin/aarch64-linux-gnu-gcc aarch64-
linux-gnu-gcc /usr/bin/aarch64-linux-gnu-gcc-9 50
sudo update-alternatives --config aarch64-linux-gnu-gcc
```
anderes beispiel

```
sudo update-alternatives --install /usr/bin/calc calc /usr/bin/gnome-
calculator 10
```
## umbenennen

Datei test wird in test.bak umbenannt (ohne zu verschieben)

```
mv /home/frank/test{,.bak}
```
# irssi

## einstellen

Server+nick einstellen

irssi -n NICK #irssi mit dem nickname starten

/network add -nick NICK -autosendcmd "/msg nickserv IDENTIFY \*\*\*\*\*\*\*" fn /server add -auto -ssl -network fn chat.freenode.net 7070 #ports 6697, 7000 and 7070 for SSL-encrypted connections.

/SET nick xxx /SET alternate nick xxx

/nick alternatenick /msg NickServ IDENTIFY mainnick password /msg NickServ GROUP

https://freenode.net/kb/answer/registration

/alias nick recover msg NickSery GHOST \$0 \$1; wait 2000; msg NickSery RELEASE \$0 \$1; wait 2000; nick \$0; wait 2000; msg NickServ IDENTIFY \$1 /network modify -autosendcmd "/nick recover NICK PASSWORD" fn /SET server reconnect time 300

https://irssi.org/documentation/startup/

## fenster umschalten

/window 1-x #1=server-fenster

alternativ mit Strg+P (previous)/Strg+N (next)

/win list #zeigt die offenen Fenster im Server-Status (1) an

## **Abwesenheit**

```
/away grund #Abwesenheitsmodus starten (Nachrichten landen im Server-Fenster
#1)
/away #Abwesenheitsmodus beenden
```
# **udev**

gleiche serial-adapter mit Symlink anhand der USB-Ports (hinter Hub)

<https://askubuntu.com/questions/49910/how-to-distinguish-between-identical-usb-to-serial-adapters>

```
udevadm info --attribute-walk --path=/sys/bus/usb-serial/devices/ttyUSB0
```
/etc/udev/rules.d/11-ttyusb.rules:

```
#r2 (first port) roothub-port.hubport
# KERNELS=="1-3.1:1.0"
# KERNELS=="1-3.1"
#r64 (second port=3)
# KERNELS=="1-3.3:1.0"
# KERNELS=="1-3.3"
KERNEL=="ttyUSB*", KERNELS=="*-*.1*", SYMLINK+="ttyUSB_R2"
KERNEL=="ttyUSB*", KERNELS=="*-*.3*", SYMLINK+="ttyUSB_R64"
```
# **sshd**

## **qnap (entware)**

```
nano /opt/etc/ssh/sshd_config #ggf. optionen anpassen (hostkey
ecdsa/ed.../...)
ps | grep ssh
kill PID #PID= pid von /opt/sbin/sshd
/opt/sbin/sshd -E /tmp/sshd.log -o LogLevel=DEBUG3
tail -f /tmp/sshd.log
#bei Fehler "Bad ownership":
chmod go-w ~/;chmod 700 ~/.ssh;chmod 600 ~/.ssh/authorized_keys
#wenn fertig
/opt/etc/init.d/S40sshd restart
```
# modprobe configs # zcat /proc/config.gz | grep -i hwmon CONFIG\_HWMON=y # CONFIG\_HWMON\_DEBUG\_CHIP is not set # CONFIG SENSORS IIO HWMON is not set CONFIG\_THERMAL\_HWMON=y

# **mv-alternative**

```
rsync -avh --progress --remove-source-files source target/
#delete empty directories (not done by rsync)
find source/ -type d -empty -delete
```
# **diverses**

## **fsck erzwingen**

in die kernel-cmdline:

fsck.mode=force

## **rc.local**

<https://www.troublenow.org/752/debian-10-add-rc-local/>

## **VNC-Server**

basierend auf <https://www.scivision.dev/vncserver-setup-on-ubuntu/>

```
apt install tightvncserver openbox
apt install lxterminal firefox-esr --no-install-recommends
```
~/.vnc/xstartup

#!/bin/sh xrdb \$HOME/.Xresources xsetroot -solid grey

unset SESSION\_MANAGER exec openbox-session &

~/startVNC.sh

```
#!/bin/sh
vncserver :1 -geometry 1024x768 -depth 8
```
nicht vergessen, die beiden scripte ausführbar zu machen

chmod +x ~/startVNC.sh ~/.vnc/xstartup

ich starte das script über die rc.local (s.o.), man kann natürlich auch ein init-script dafür machen

[https://www.digitalocean.com/community/tutorials/how-to-install-and-configure-vnc-on-ubuntu-18-04](https://www.digitalocean.com/community/tutorials/how-to-install-and-configure-vnc-on-ubuntu-18-04-de) [de](https://www.digitalocean.com/community/tutorials/how-to-install-and-configure-vnc-on-ubuntu-18-04-de)

### **locales**

/usr/bin/locale: Cannot set LC\_ALL to default locale: No such file or directory

Lösung:

wenn noch nicht erzeugt die locales generieren

locale-gen de\_DE.UTF-8

das in die /etc/environment:

LC\_ALL=de\_DE.UTF-8 LANG=de\_DE.UTF-8

ggf danach nochmal

dpkg-reconfigure locales

nun sollte kein Fehler mehr auftauchen

locale -a

Lösung über /etc/default/locale hat bei mir nicht funktioniert

From: <https://wiki.fw-web.de/>- **FW-WEB Wiki**

Permanent link: **<https://wiki.fw-web.de/doku.php?id=linux:start>**

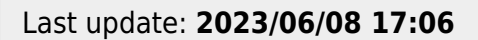

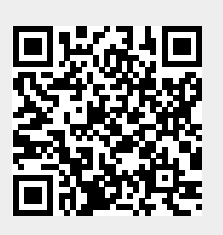